## Instalación de la app - Android

#### 1. ABRA LA PLAY STORE Y TOQUE LA BARRA DE BÚSQUEDA

Toque el icono de Play Store y luego toca la barra de búsqueda para abrir la función de búsqueda.

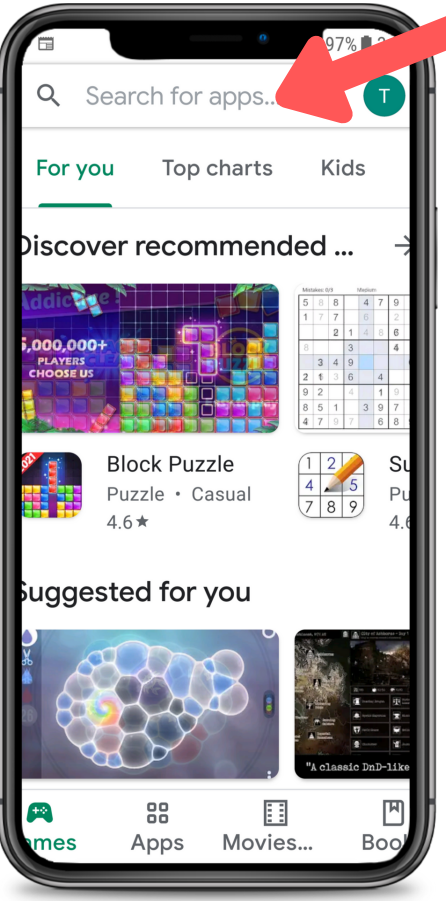

#### 2. BUSQUE CAREATTEND

Escribe "careattend" en la barra de búsqueda y toca "Search". Toca "CareAttend" para seleccionar la app.

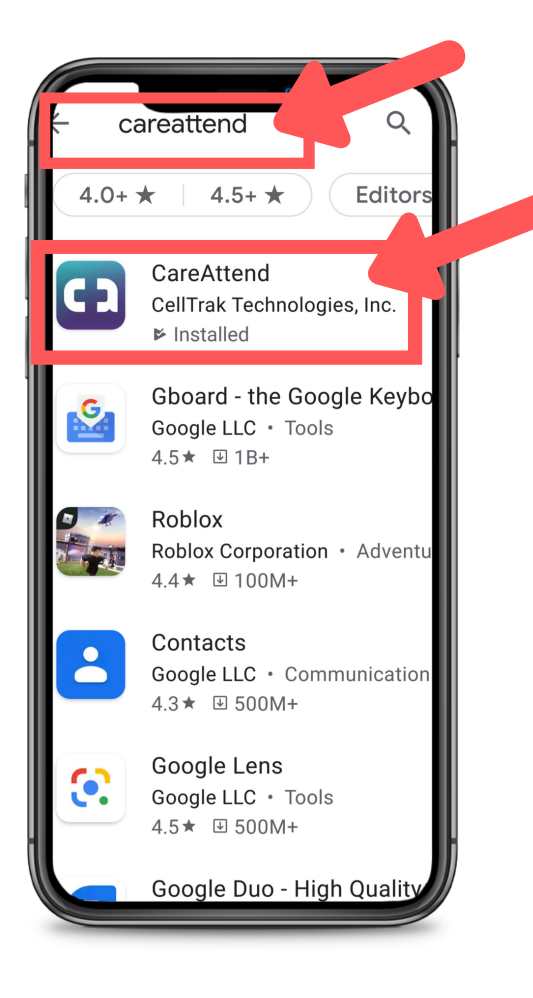

# **C** careattend

3. INSTALE LA APP Toque "Install" para descargar e instalar la app.

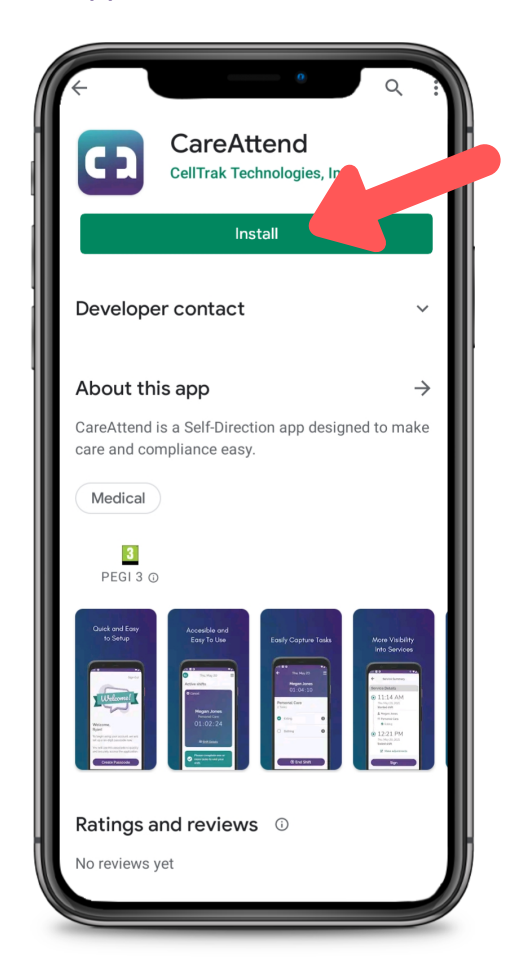

## Actualización de la app - Android

## careattend

CD

#### ABRA EL MENÚ DE LA **TIFNDA** 1.

Toque el botón de la cuenta de Google a la derecha de la barra de búsqueda.

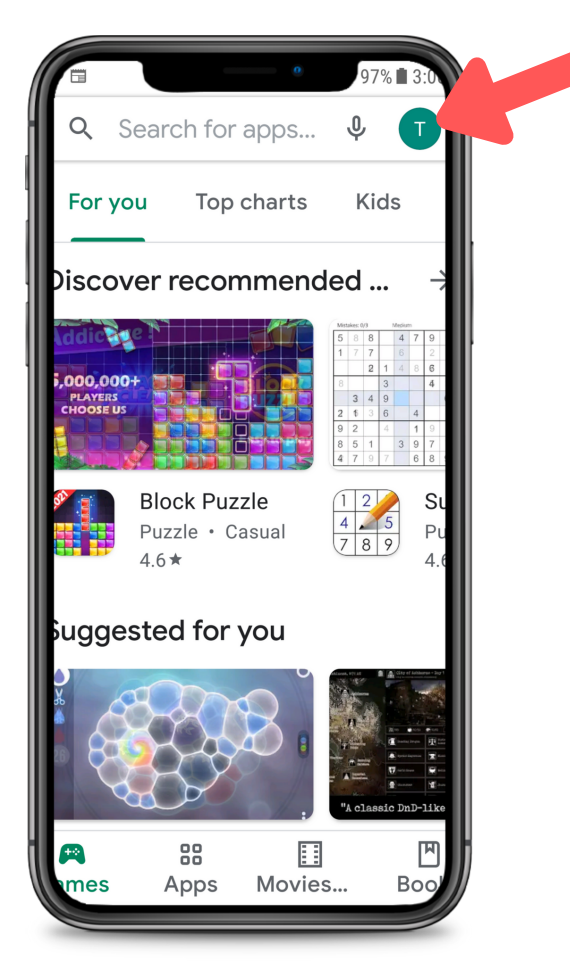

### 2. ABRE TUS APLICACIONES

Toque "My Apps & Games" para abrir tu lista de aplicaciones.

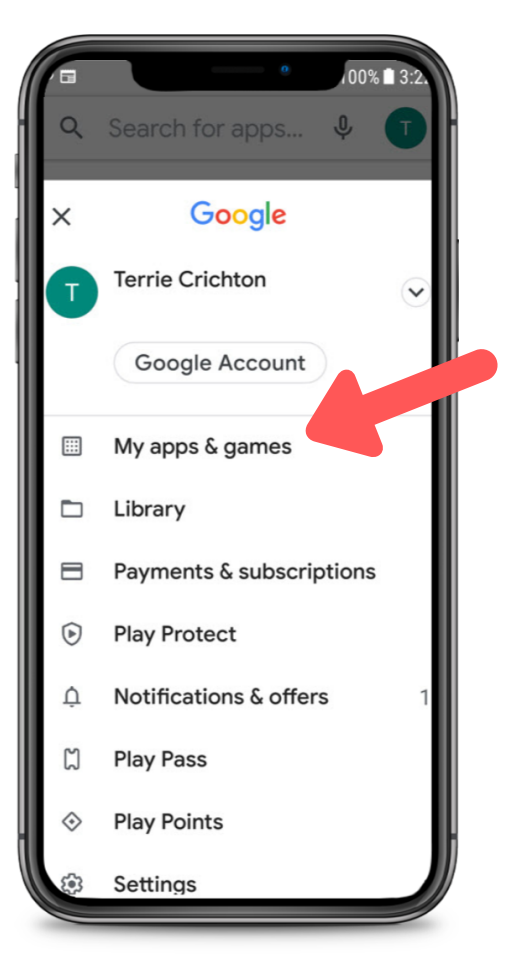

## 3. ACTUALIZAR

Busque la app CareAttend en la lista o presione "Update All"

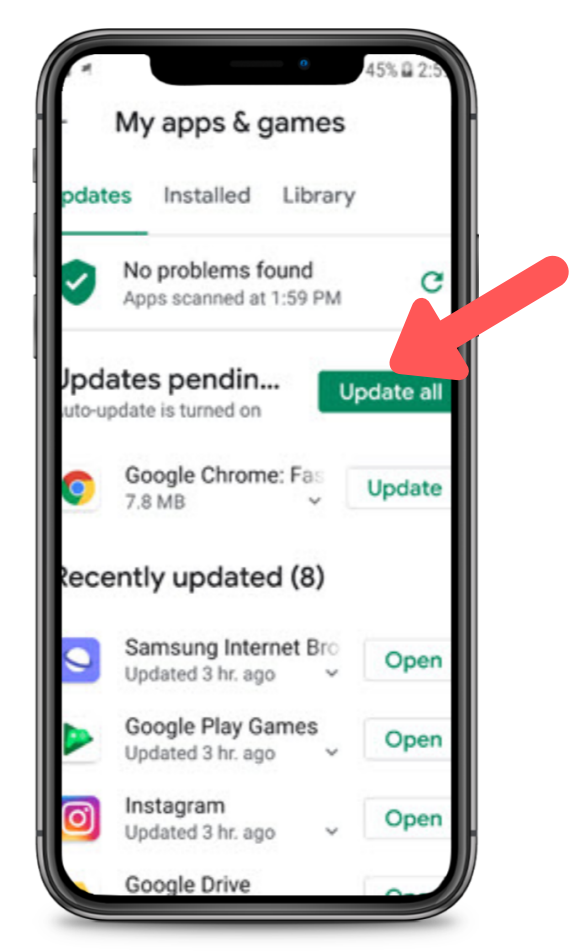